# **PARTNERI KÁRBEJELENTŐ**

### Egyéni szerződés

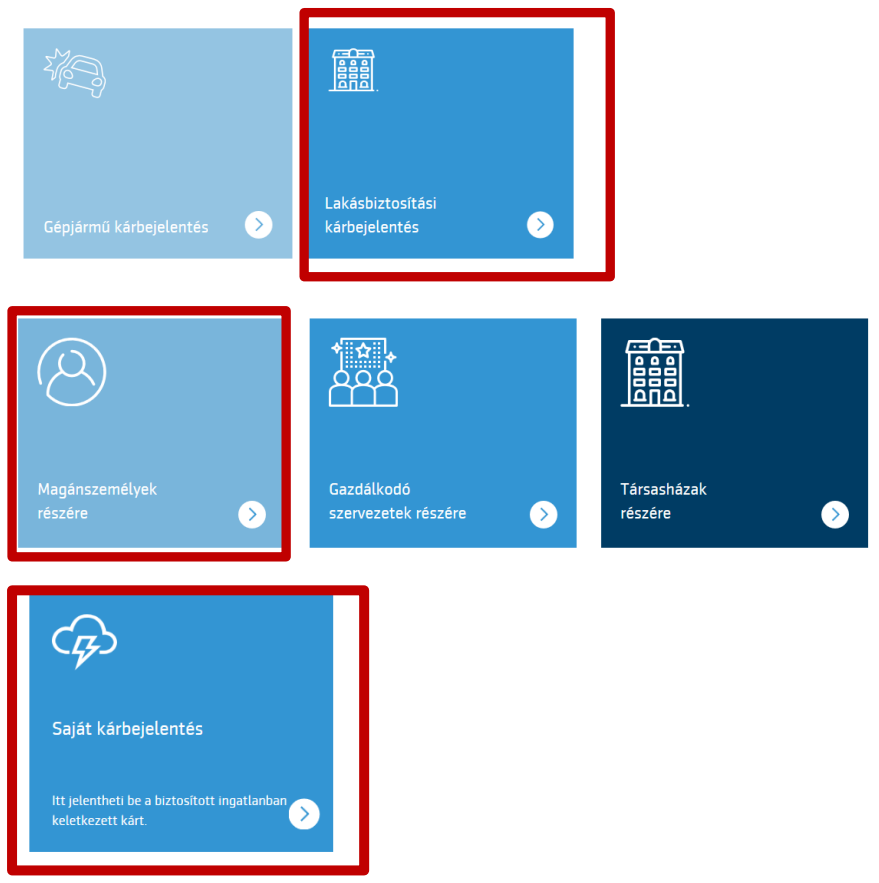

Írjuk be a szerződésszámot, a szerződő születési dátumát, a káresemény időpontját, majd kattintsunk az azonosítás gombra.

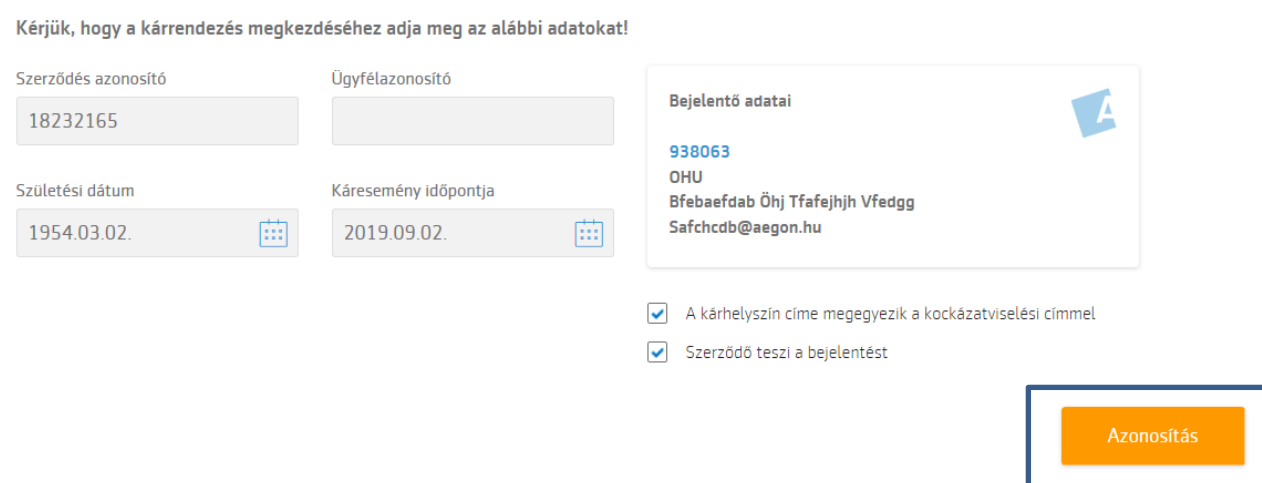

Az ügyfélazonosító továbbra sem kötelező adat.

A szerződő nevét nekünk kell kitölteni, a rendszer a telefonszámot és az e-mail címet felhozza automatikusan.

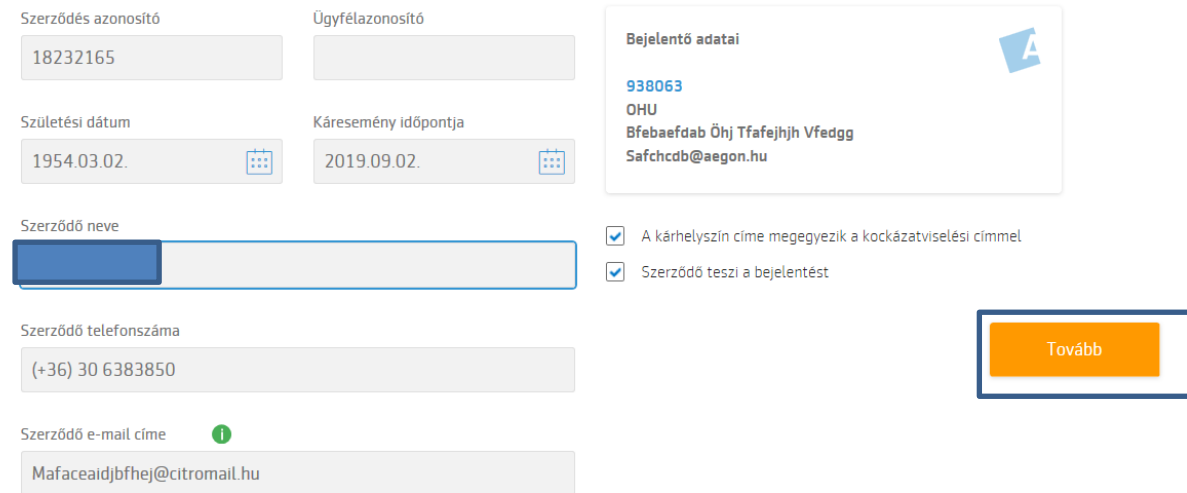

Ettől függetlenül egyeztessük, hogy az elérhetőségi adatok megfelelőek-e. Majd a tovább gombra kattintunk, és megkezdhetjük a kárrögzítést.

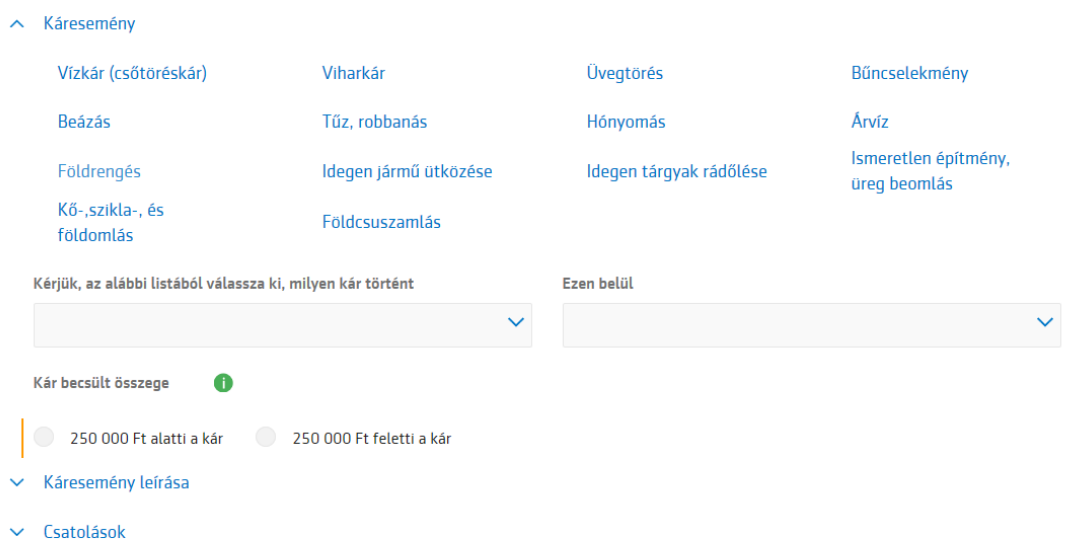

## **Gazdálkodó (jogi) szervezetek kárrögzítése:**

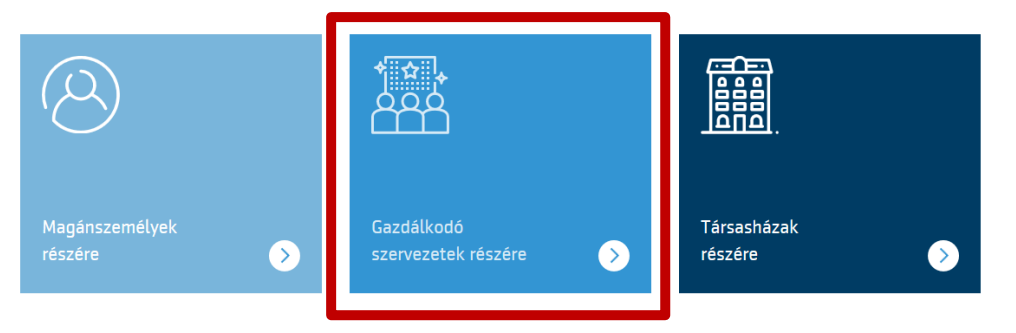

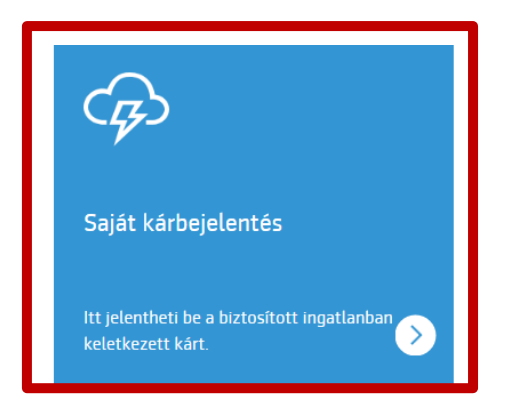

Gazdálkodó szervezetek esetén megadjuk a szerződésazonosítót, az adószámot és a káresemény időpontját, majd azonosítjuk.

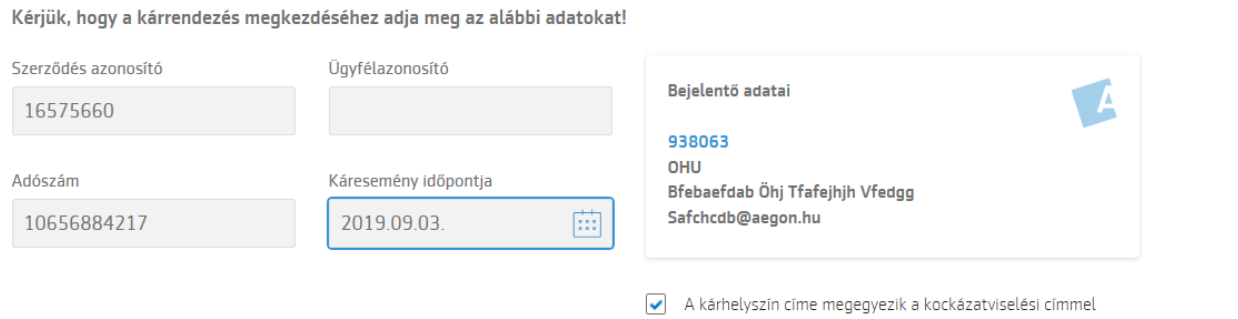

A rendszer feltölti a szerződő nevét, telefonszámát és e-mail címét. (Egyeztessük az elérhetőségeket.)

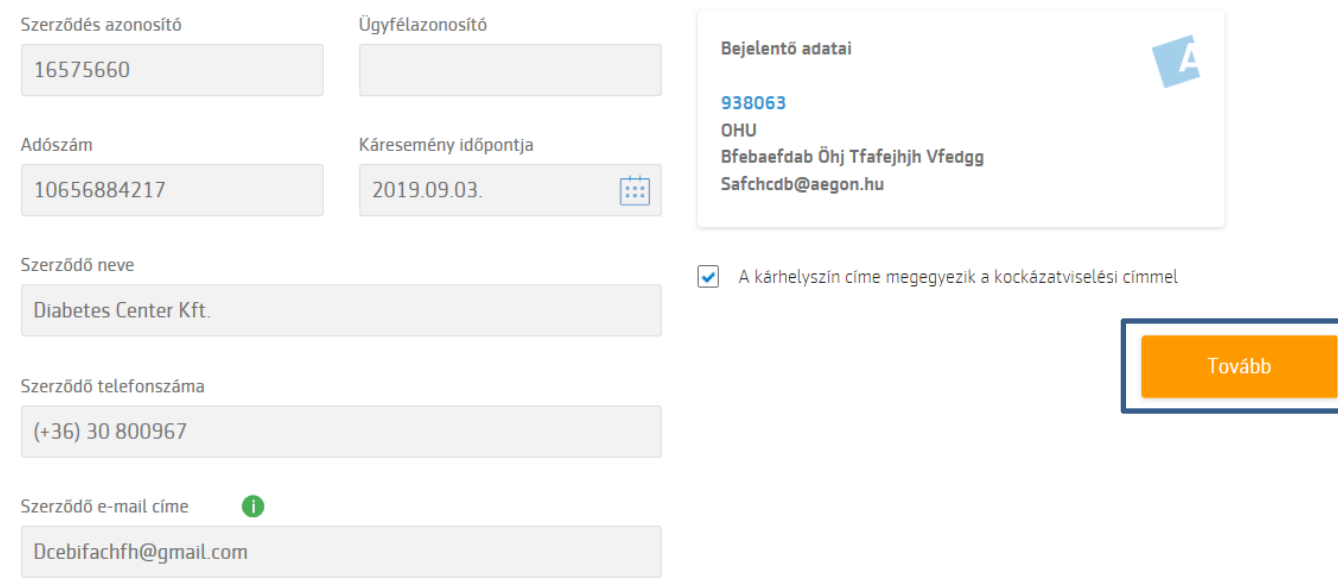

Folytathatjuk a kárrögzítést.

 $\land$  Káresemény

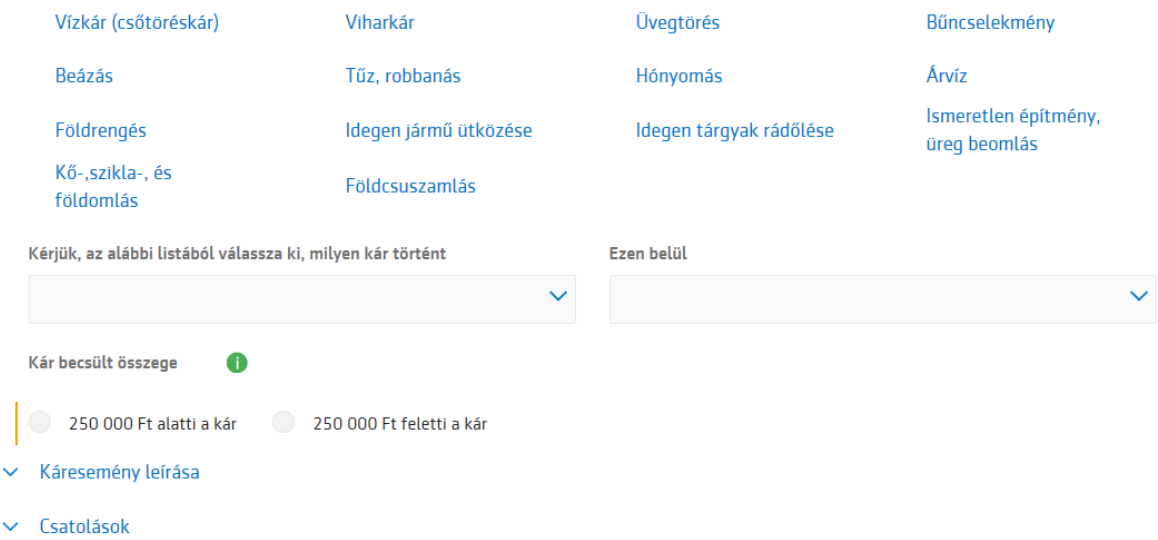

#### **Társasházi kárrögzítés**

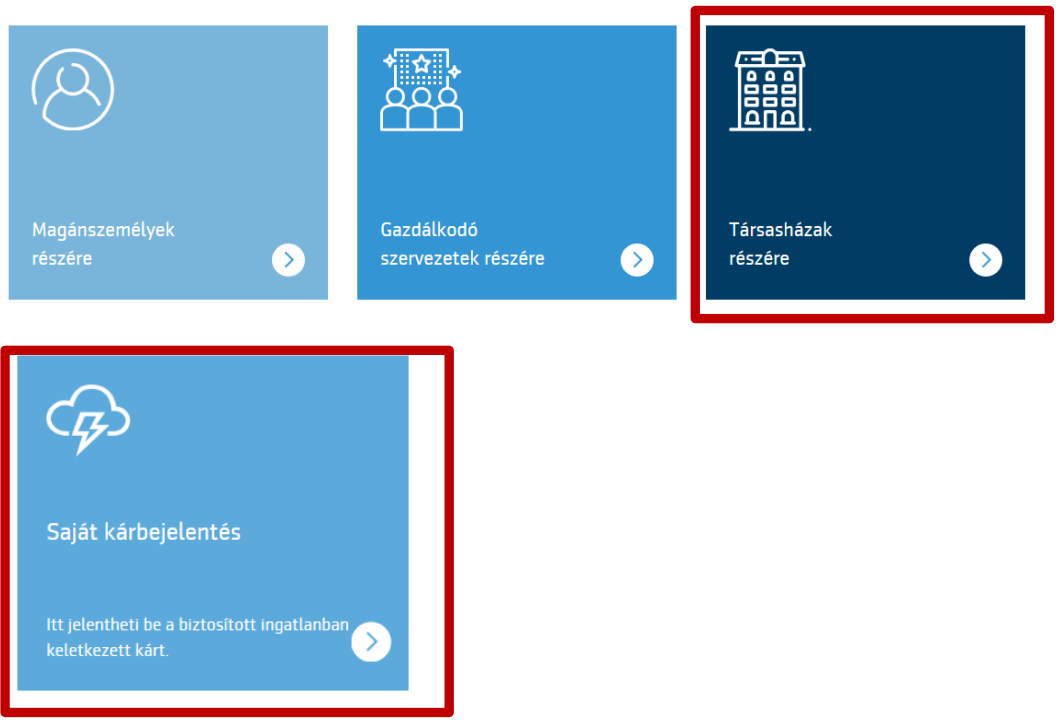

Beírjuk a szerződésszámot, kiválasztjuk, hogy a kár egyéni vagy közös, rögzítjük a kár dátumát és a kockázatviselési címet. Egyéni kár esetén kötelező kitölteni a kockázatviselési címnél az emelet, ajtót is. Majd az azonosításra kattintunk.

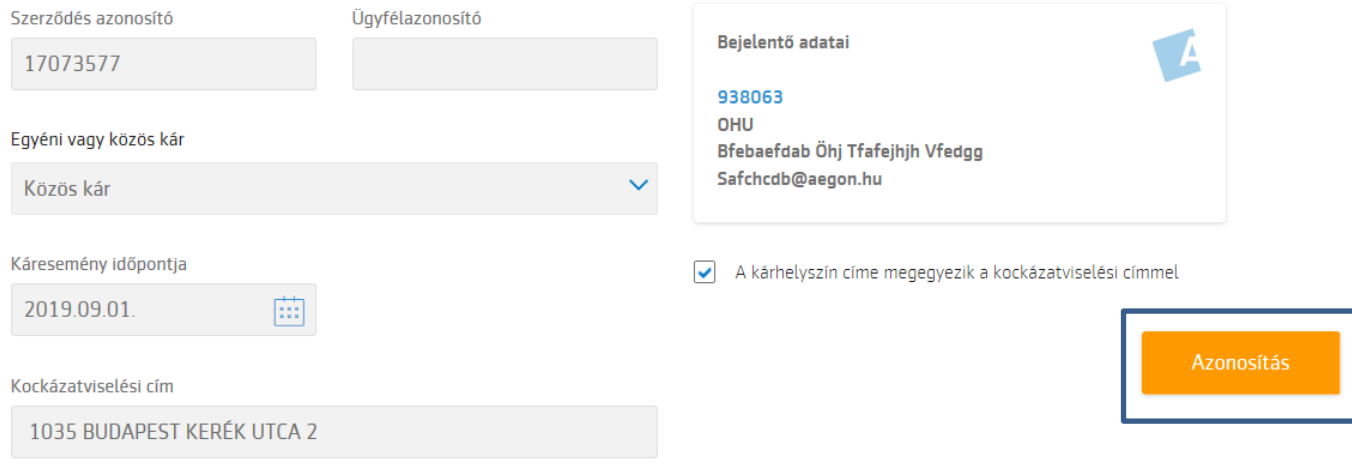

Kötelező rögzíteni a károsult nevét, telefonszámát, amennyiben van, e-mail címét, és a bejelentő adatait is.

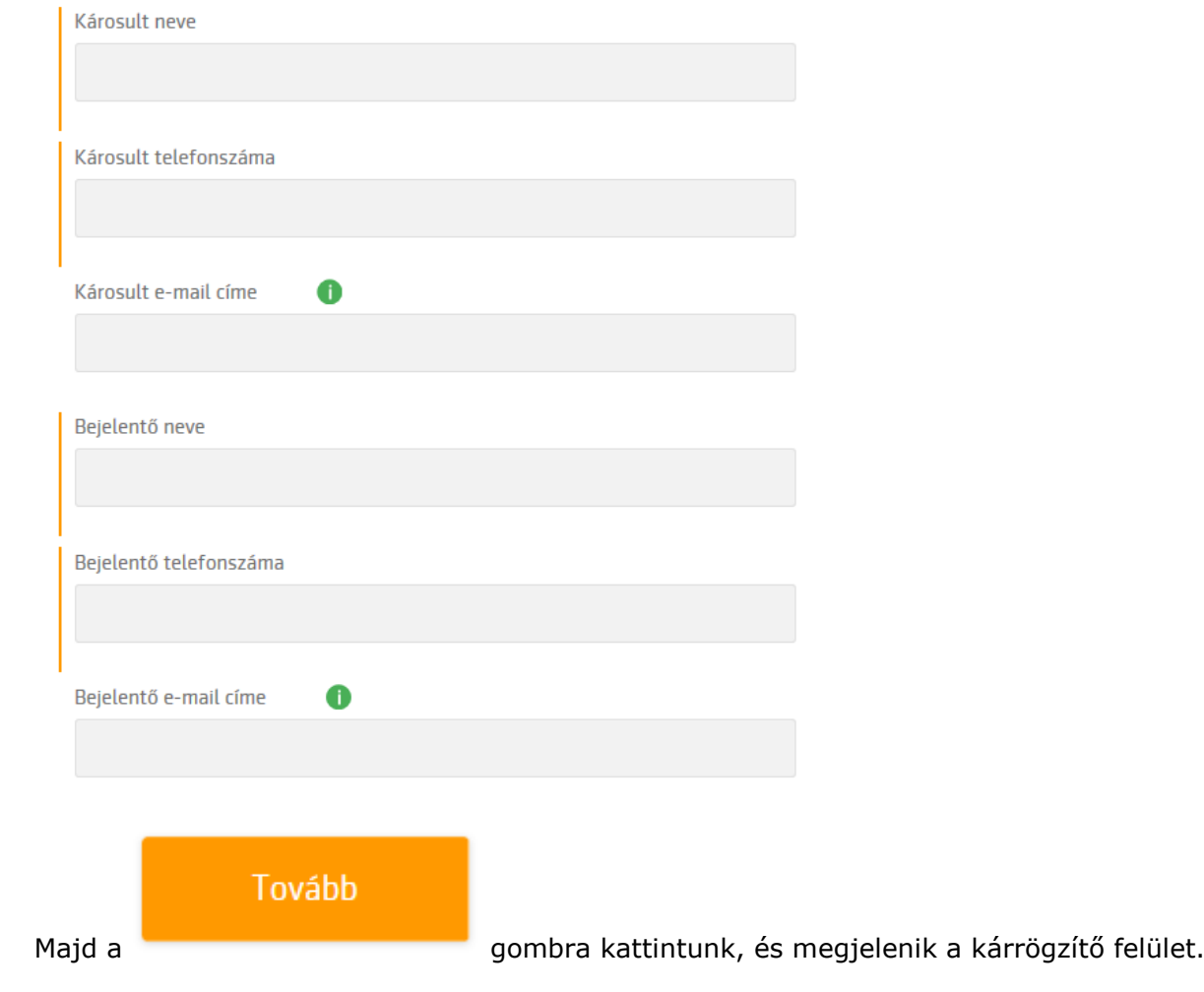

#### $\land$  Káresemény

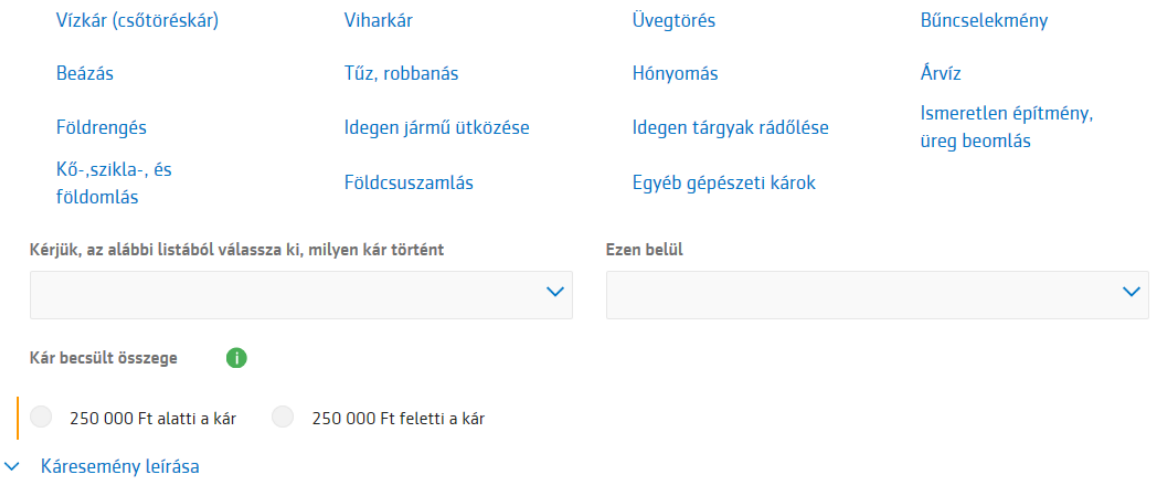

 $\vee$  Csatolások